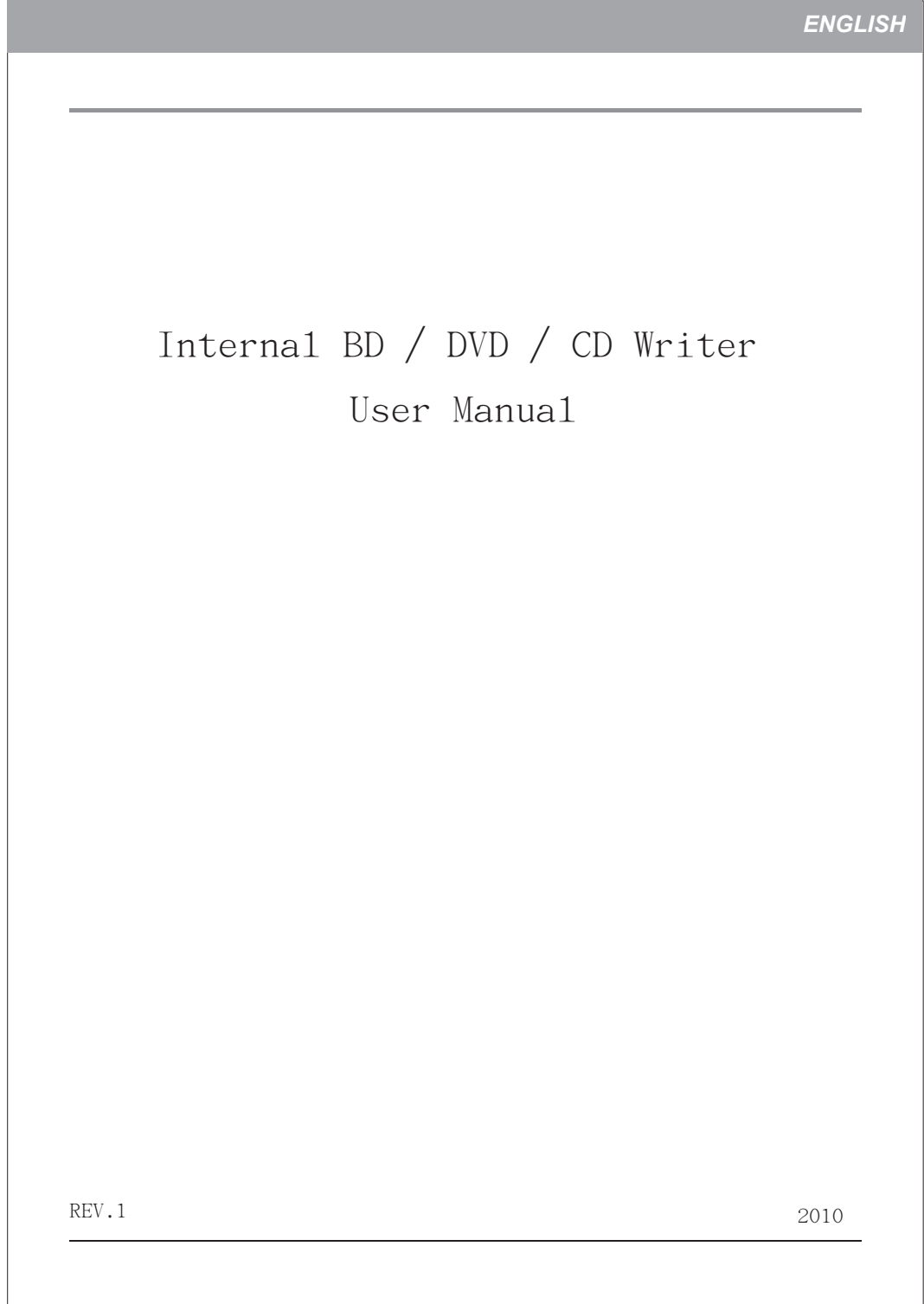

# **SAFETY INSTRUCTIONS**

Please read all instructions carefully and keep this User's Manual for your reference. Carefully note all Cautions and Warnings.

- 1. Always install electrical equipment close to an electrical outlet and ensure that the outlet is easily accessible.
- 2. Place power cords where people will not step or trip on them. Do not place objects over power cords.
- 3. Install equipment on a stable surface. If equipment is not installed on a stable surface, it may drop and cause injury.
- 4. Do not place computer equipment in direct sunlight, on heating units, or near electrical appliances that draw large amounts of current.
- 5. Computer equipment enclosures often have openings for air convection. To protect equipment from overheating, do not cover air convection openings.
- 6. Ensure that the power source voltage is appropriate whenever connecting equipment to a power outlet.
- 7. If your computer equipment is not in use for several days, disconnect it from the power outlet to avoid damage by transient power surges.
- 8. Protect electrical equipment from humidity.
- 9. Always disconnect computer equipment from the electrical outlet before cleaning. Do not use liquid or sprayed detergent for cleaning – use a moist cloth.
- 10. Never pour any liquid into computer equipment openings; internal contact with liquid could cause fire or electrical shock.
- 11. Keep the area around your computer equipment clean from dust, smoke, and other contaminants.
- 12. Never open this drive's enclosure. For safety reasons, the drive should be opened only by qualified service personnel.
- 13. Do not drop or jolt the drive.
- 14. If any of the following situations arise, have your drive checked by qualified service personnel:
	- (a) The power cord or plug is damaged.
	- (b) Liquid has penetrated into the equipment.
	- (c) The equipment has been exposed to moisture.
	- (d) The equipment has not worked well or you can not get it to work according to the user's manual.
	- (e) The equipment was dropped and damaged.
	- (f) The equipment has obvious signs of damage.
- 15. DANGER: Invisible laser radiation when opened. Avoid direct exposure to beam. Complies with FDA radiation performance standards, 21 CFR, subchapter J. Laser power: Wave Length: 783±3nm (CD); 658±3nm (DVD). Emission power: 0.7 mW. Laser diode: class 3b.
- 16. DO NOT STORE THIS EQUIPMENT IN AN ENVIRONMENT WITH
- TEMPERATURE ABOVE 60℃ (140℉). Excessive heat may damage the equipment. 17. The sound pressure level at the operator's position according to IEC704-1:1982 is equal to or less than 70 dB (A).

# **FCC COMPLIANCE STATEMENT**

Note: This equipment has been tested and found to comply with the limits for a Class B digital device, pursuant to Part 15 of the FCC Rules. These limits are designed to provide reasonable protection against harmful interference in a residential installation. This equipment generates, uses, and can radiate radio frequency energy and, if not installed and used in accordance with the instructions, may cause harmful interference to radio communications. However, there is no guarantee that interference will not occur in a particular installation. If this equipment does cause harmful interference to radio or television reception, which can be determined by turning the equipment off and on, the user is encouraged to try to correct the interference by one of the following measures:

- Reorient or relocate the receiving antenna.
- Increase the separation between the equipment and receiver.
- Connect the equipment into an outlet on a circuit different from that to which the receiver is connected.
- Consult the dealer or an experienced radio/TV technician for help.

FCC Caution: To assure continued compliance, (example – use only shielded interface cables when connecting to computer or peripheral devices). Any changes or modifications not expressly approved by the party responsible for compliance could void the user's authority to operate this equipment.

This device complies with Part 15 of the FCC Rules. Operation is subject to the following two conditions: (1) this device may not cause harmful interference, and (2) this device must accept any interference received, including interference that may cause undesired operation.

### **PRECAUTIONS**

**CAUTION: Do not attempt to open the drive for service. Removing the cover may cause exposure to harmful laser beams and electrical voltage. To obtain service, return the defective drive to the vendor where the drive was purchased.** 

- Use the original package for transporting the drive or sending it back for service. The original packaging was designed and tested to protect your drive under rough conditions.
- Keep your discs clean. Using a soft, dust-free cloth to clean the disc surface before recording will improve data integrity.
- The copyright laws of each country govern the reproduction of copyrighted works. The person using this drive may be liable if it is used to make unauthorized copies of copyrighted works.
- When recording data to a disc we recommend the user reserving sufficient buffer space for creating an image file (At least 650MB for CD; 5GB for DVD; and if your drive supports Double Layer DVD+R or Dual Layer DVD-R writing, then at least 9GB space is needed. At least 30GB for BD-R SL / BD-RE SL. At least 60GB for BD-R DL / BD-RE DL).

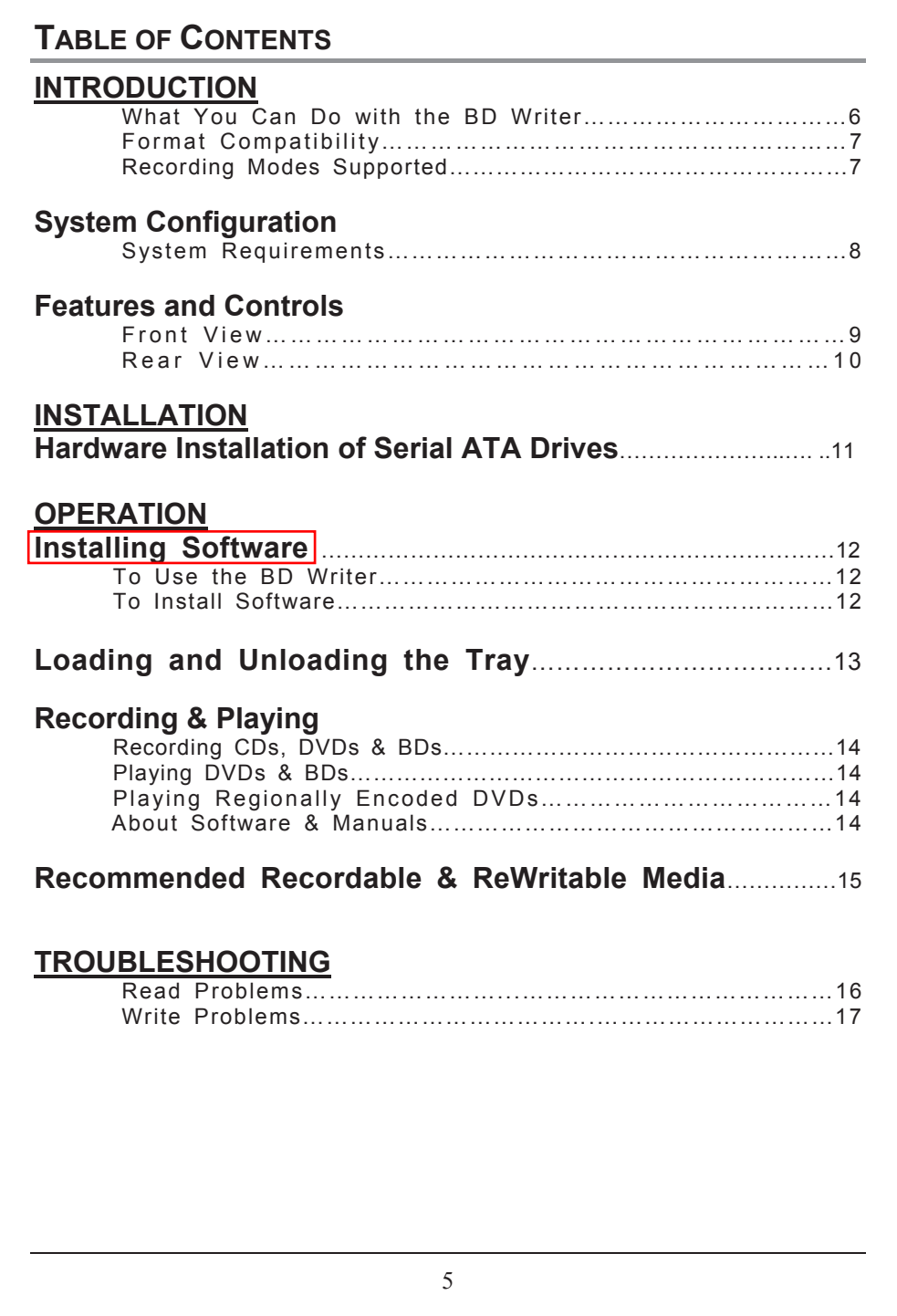

### **INTRODUCTION**

This BD ( Blu-ray Disc ) writer provides professional-quality BD, DVD and CD performance for writing, rewriting and reading. The drive is equipped with buffer underrun technology to eliminate buffer underrun errors, so you can safely use your computer for other things while you're writing to BD, DVD or CD, and using a web connection, you can update this drive's flash memory to the latest firmware revisions without opening the drive.

NOTE: The drive's maximum write, rewrite and read speeds are noted on the original package.

### **What You Can Do with the BD Writer**

- Record data onto recordable or rewritable BDs, DVDs or CDs.
- Save photos and other images on recordable or rewritable BDs, DVDs or CDs.
- Record digital video or slide shows onto BD-R, BD-RE, DVD+R, DVD+RW, DVD-R,  $\bullet$ and DVD-RW discs.
- Archive images and video to BDs, DVDs or CDs.
- Play BD-R (BD Recordable), BD-RE (BD Rewritable), DVD+R, DVD+RW, DVD-R, and DVD-RW discs.
- Play music CDs.
- Play VCD, DVD and BD movies.
- Access interactive reference materials stored on DVDs & BDs.
- Master new software programs on BDs, DVDs or CDs.

#### **BD functions:**

- Write to BD-R SL (25GB) media
- $\bullet$ Write to BD-RE SL (25GB) media
- Write to BD-DL (50GB) media
- Read BD-ROM, BD-R SL, BD-R DL, BD-RE SL and BD-RE DL media  $\bullet$

#### **DVD functions:**

- Write to DVD+R and DVD-R (recordable DVD) media
- Write to DVD+RW and DVD-RW (re-writable DVD) media
- Read DVD-ROM, DVD+R, DVD-R, DVD+RW, DVD-RW, DVD+R9 and DVD-R9  $\blacksquare$ discs.
- Write to double-layer DVD+R (recordable DVD+R9) and dual-layer DVD-R (recordable DVD-R9) media

### Read or write to DVD-RAM media

#### **CD functions:**

- Write to CD-R (recordable CD) media
- Write to ultra-speed CD-RW (rewritable CD) media
- Read CD-ROM and CD-R data media, and CD-RW and CD-DA (audio) media

### **Format Compatibility**

BD write: BD-R Version 1.1, BD-RE Version 2.1

BD read: BD-ROM Version 1.3

DVD write: DVD+R Version 1.0 & 1.1, DVD+R9 Version 1.0, DVD-R9 Version 3.0, DVD+RW Version 1.1, DVD-R Version 2.1, and DVD-RW Version 1.1, DVD-RAM Version 2.2 (only for drives that support DVD-RAM rewriting)

DVD read: DVD-ROM single/dual layer (PTP, OTP), DVD-R, DVD+R, DVD+R9, DVD-R9, DVD-RW, DVD+RW, DVD-RAM (only for drives that support DVD-RAM reading)

CD write: Orange Book Part 2 CD-R Volume 1, Part 2 CD-R Volume 2 Multi Speed, Part 3 CD-RW Volume 1 Low Speed, Part 3 CD-RW Volume 2 High Speed, Part 3 CD-RW Volume 3 Ultra Speed

CD read: CD-DA, CD-ROM, CD-ROM/XA, Photo-CD, Multi-session, Karaoke-CD, Video CD, CD-I FMV, CD Extra, CD Plus, CD-R, and CD-RW

### **Recording Modes Supported**

### **Track at Once**

Data can be recorded to disc one track at a time. New tracks can be added later. This mode requires the disc to be "closed" (through the software application) before music CDs can be played back in a CD player or CD-ROM drive.

#### **Disc at Once**

Data can be recorded to an entire disc in one pass. In this mode, new data can not be added later.

#### **Session at Once**

Data can be recorded to a disc one session at a time. In this mode, new sessions can be written later. This mode allows more disc space to be used than multi-session mode allows, because no gap is created between sessions.

#### **Multi Session**

Data can be recorded to a disc in one session. In this mode, new sessions can be written later. This mode allows less disc space to be used than session-at-once mode allows, because a gap is created between sessions.

#### **Packet Writing**

Data can be added directly to or deleted from rewritable media. (Useful for data backup.) This mode requires software that supports packet writing.

# **SYSTEM CONFIGURATION**

### **System Requirements**

To ensure stable read/write/rewrite performance, a Windows-based PC system with the following features is required.

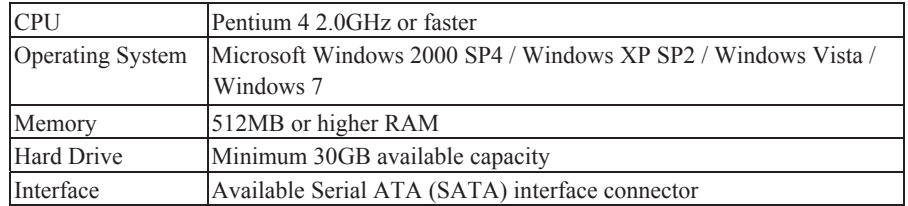

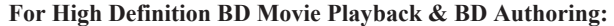

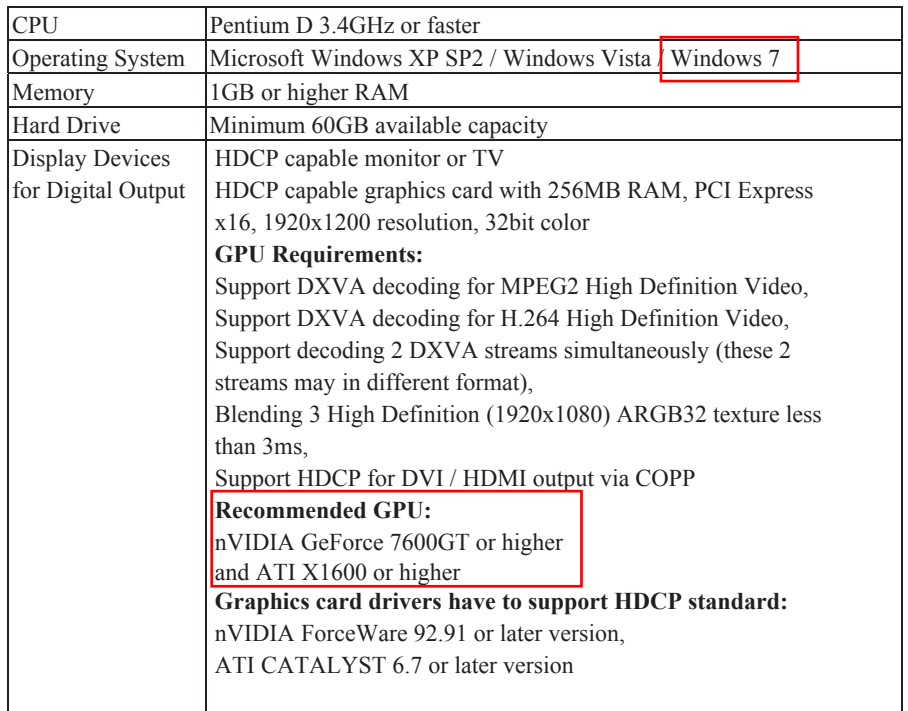

*\*Remark 1:* 

*HDCP: High-bandwidth Digital Content Protection DXVA: Direct X Video Acceleration DVI: Digital Visual Interface HDMI: High Definition Multimedia Interface COPP: Certified Output Protection Protocol* 

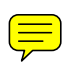

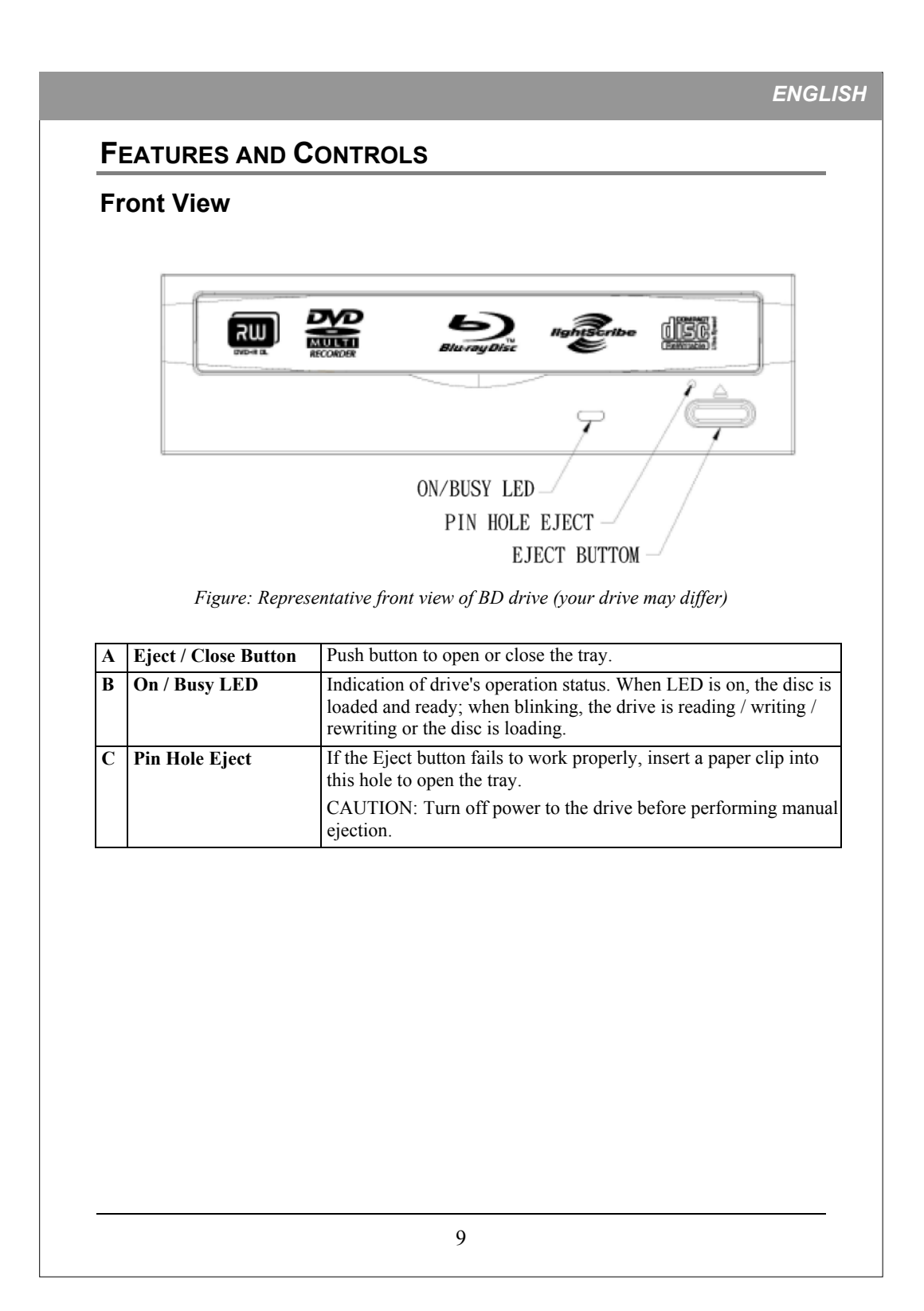

# **Rear View**

For Serial ATA Drives:

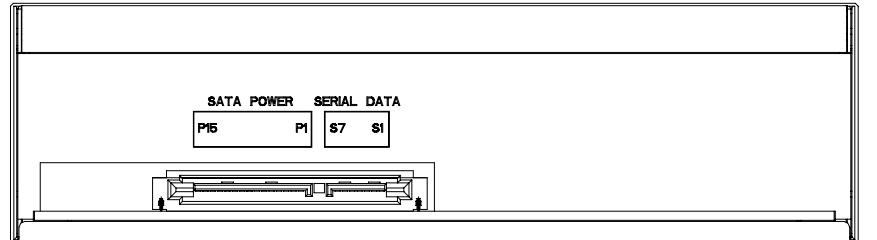

*Figure: Rear view of Serial ATA drive* 

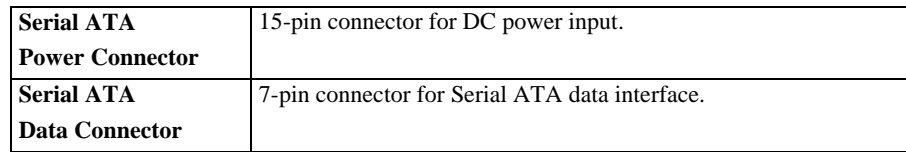

# **HARDWARE INSTALLATION OF SERIAL ATA DRIVES** 1. Turn off your PC and disconnect all power cords. 2. Refer to your PC user's manual to remove the PC cover. 3. Find an empty bay, slide the drive into the bay and mount the drive by using 4 screws. 4. Connect a Serial ATA data cable to the Primary or Secondary Serial ATA port on the motherboard or PCI card of your PC. 5. Connect the other end of the Serial ATA data cable to your drive. *NOTE: The pin definition of Serial ATA data cable connector should be the same as that in the following figure.*  6. (Optional) It may be necessary for you to use a 4-pin to Serial ATA power adapter. It depends on the power connectors of your PC power supply. If one is required, attach this 4-pin to Serial ATA power adapter to the 4-pin power connector from your PC power supply. 7. Connect the Serial ATA power connector to the power connector on the rear panel of your drive. *NOTE: The Serial ATA power connector is larger than the Serial ATA data cable connector. And the pin definition of Serial ATA power connector should be the same as that in the following figure.*  8. Put the PC cover back and connect the power cords.

 *Figure: Rear Panel of Serial ATA Drive*

**DATA** 

**POWER** 

### **OPERATION**

### **Installing Software**

Your Windows system already has device drivers that let you use the drive to install and set up software from CD-ROMs, DVD-ROMs and BD-ROMs as soon as the drive is installed. However, to make use of all the drive's features, such as writing to discs and playing commercially recorded movies, you need to install additional software.

#### **To Use the BD Writer:**

As a CD-ROM drive: Most Windows Operating Systems (Windows 7, Windows Vista, Windows XP, Windows 2000) supply a generic CD-ROM device driver that lets the BD drive function as a standard CD-ROM drive as soon as it's installed. If you're using one of these operating systems, you do not need to install additional software to read or play CDs.

**As a DVD-ROM drive:** Most operating systems also let the DVD drive function as a DVD-ROM drive as soon as it's installed. If you're using one of these operating systems, you do not need to install additional software to read or play DVDs.

**As a CD, DVD or BD writer:** To write to CD, DVD or BD media (recordable or rewritable), you need to install additional software. The software CD included with your BD drive includes this software, offering functions such as mastering, packet writing, backing up your hard disk or files, capturing audio, and more

**As a BD-ROM drive:** This drive can be used as BDROM as soon as drive is installed.

\*\* Note: For Microsoft Windows XP operating system users, you may need to install add-on software that supports UDF2.5 or higher in order to read BD disc.

### **To Install Software:**

Install any software that came with your drive by inserting the software disc into the drive and following the onscreen instructions.

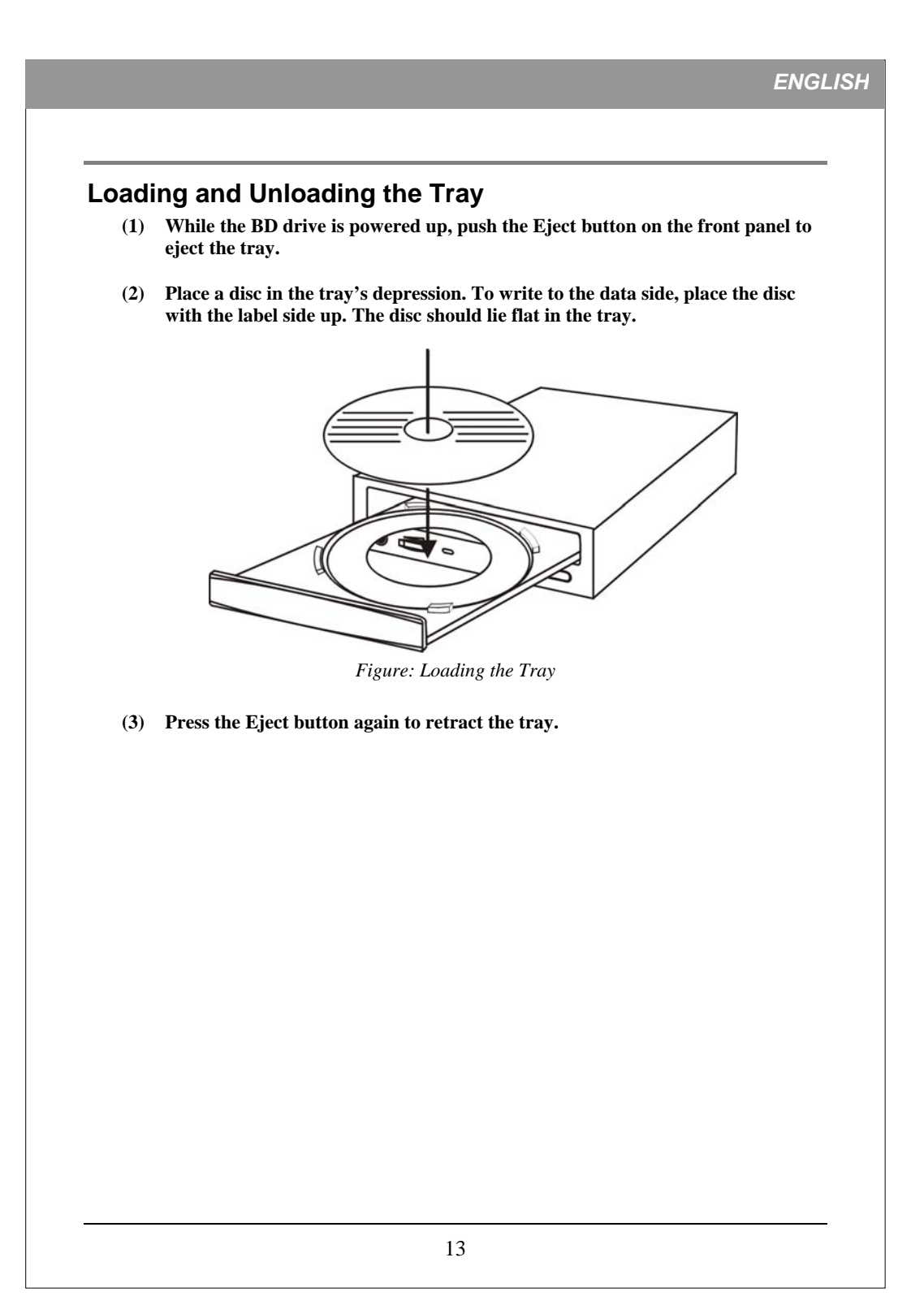

# **RECORDING & PLAYING**

# **Recording CDs, DVDs & BDs**

To record CDs, DVDs & BDs, ensure that you have installed the proper software (see previous page).

### **Playing DVDs & BDs**

To play commercially released movies on DVD or BD on this drive, you must have BD playback software installed on your PC. If you do not have BD playback software on your PC, or if you want to replace your BD playback software, install the appropriate application from the enclosed software CD (see previous page).

# **Playing Regionally Encoded BDs and DVDs**

Some BDs and DVDs are encoded to be played in a certain region, such as North America or Europe. Your drive must be set to the correct region code to play these discs.

No region code is preset when the BD drive is shipped. Instead, the first time a DVD with a region setting is inserted into the BD drive, the act of inserting the DVD sets the drive to that region code.

If you later insert a DVD with a different region code, you are prompted to accept a region code change. If you do not accept the change, the DVD will not play. If you do accept the change, the BD drive's region code setting is changed.

**NOTE: You may change the BD drive's region code only 5 times. After that, you will not be able to change your drive's code setting.** (Your DVD playback software will warn you if you approach the 5-change limit.)

#### **About Software & Manuals**

The detailed user's manual for the recording and playback software is automatically installed on your computer when you install the software itself.

# **RECOMMENDED RECORDABLE & REWRITABLE MEDIA**

For consistent high quality, we recommend CD, DVD and BD media from the following manufacturers (recommendations are subject to change without notice):

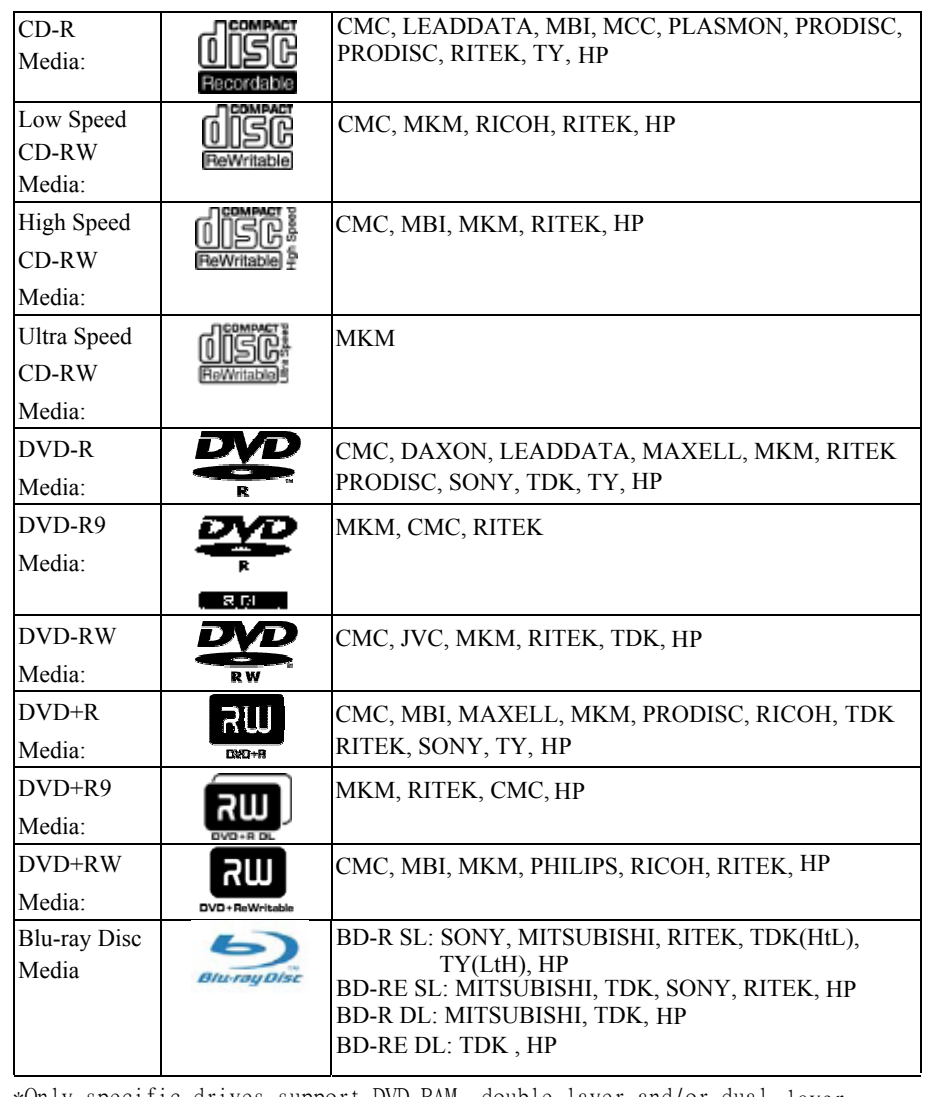

\*Only specific drives support DVD-RAM, double-layer and/or dual- layer recording. Refer to your drive's original package.

# **TROUBLESHOOTING**

If you have trouble during installation or use of your BD drive, please refer to the following information.

# **Read Problems**

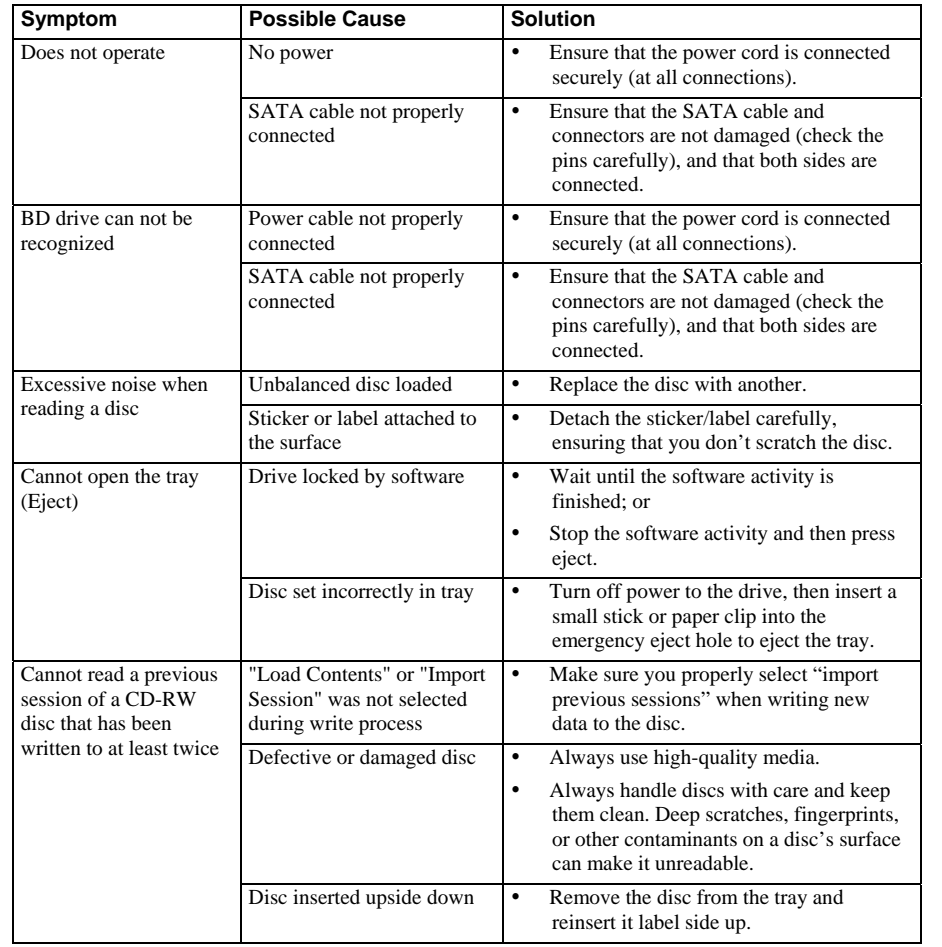

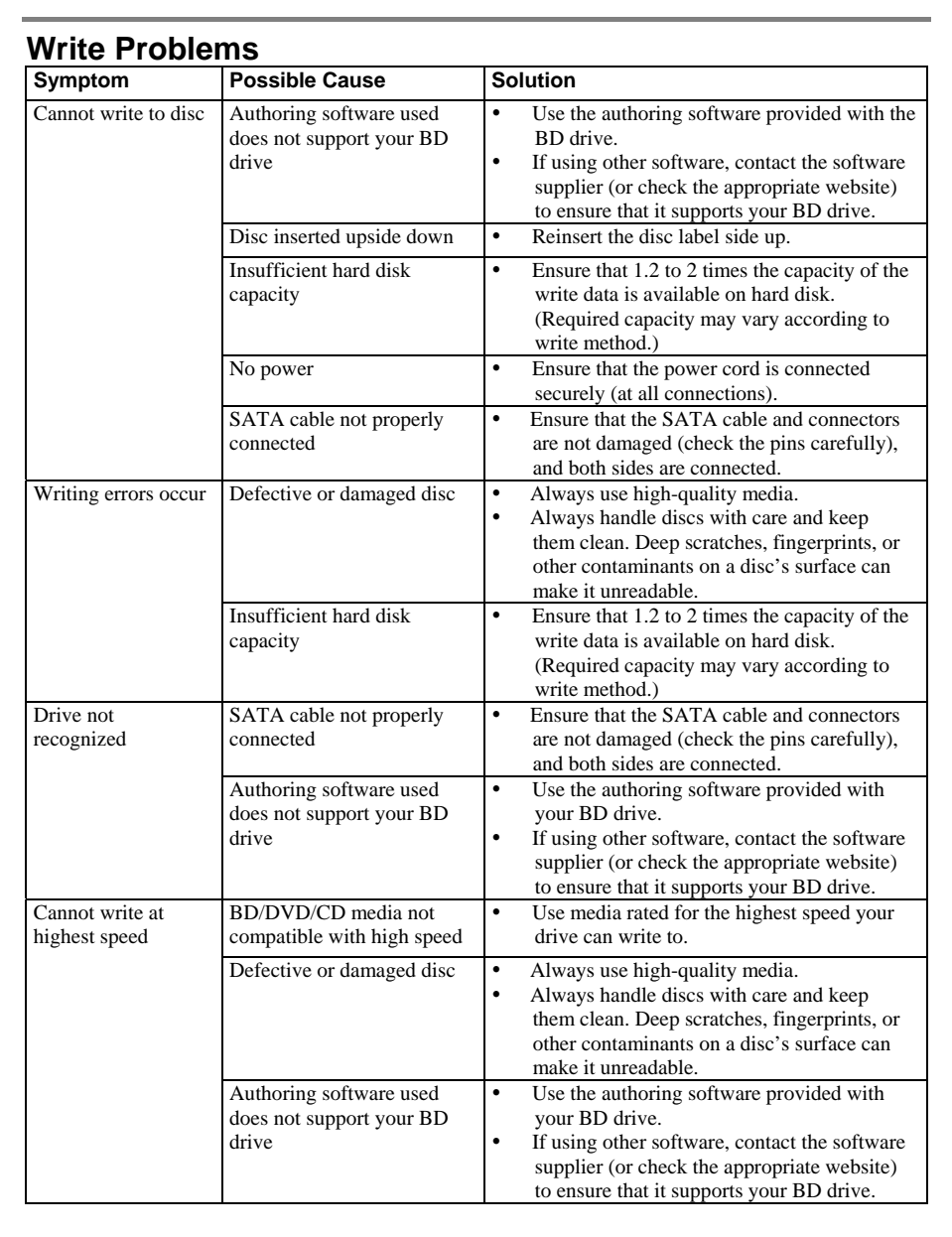